## **آموزش کانورت کردن (تبدیل حجم و قالب فایلهاي صوتی و تصویري) به زبان ساده و با کمک تصاویر**

**تهیه و تنظیم: سید رضا رفیعی** 

**چرا قالب و حجم فایلهاي صوتی و تصویري را تغییر میدهیم؟** 

در موارد زیر ممکن است به تبدیل حجم یا قالب فایلهاي صوتی و تصویري خود نیاز پیدا کنیم:

-1 صرفهجویی در فضاي نگهداري: معمولاً تصاویري که از تلویزیون و ماهواره ضبط میشوند و همچنین فیلمهایی که بر روي دي وي دي عرضه میشوند داراي حجم زیادي در حد چند گیگابایت میباشند که کپی آنها در رایانه فضاي زیادي از دیسک سخت (هارد) ما را اشغال میکند. در این جا میتوانیم براي جلوگیري از پر شدن حافظه رایانه حجم فایلها را کاهش دهیم.

-2 استفاده از فایل در اینترنت: اگر بخواهیم فیلمی را که با دوربین خود گرفتهایم یا از تلویزیون و ماهواره ضبط کردهایم بر روي سایت یا وبلاگ یا شبکههاي اجتماعی قرار دهیم یا آن را به دیگران ایمیل نماییم باید حجم آن را کاهش دهیم، زیرا با توجه به محدودیت سرعت، بارگذاري فایلهاي با حجم بزرگ هم براي شما و هم براي کسی که قرار است آن را دانلود کند بسیار دشوار و بعضا غیر ممکن است.

-3 جدا کردن بخشی از فیلم و صدا: گاهی نیاز داریم که فقط بخشی از یک فیلم یا فایل صوتی را براي دوستان ارسال کنیم یا در سایت و شبکه اجتماعی قرار دهیم که این کار به کمک بسیاري از برنامههاي کانورتر (برنامههاي تبدیل حجم و قالب فایلهاي صوتی و تصویري) امکانپذیر است.

-4 امکان پخش توسط دستگاههاي مختلف: برخی از دستگاهها به خصوص گوشیهاي تلفن همراه قدیمیتر امکان پخش همه قالبهاي صوتی و تصویري را ندارند که با تبدیل این قالبها میتوانیم آنها را براي پخش از دستگاههاي مزبور نیز مناسب نماییم.

## **چگونگی تبدیل قالب و حجم فایل**

براي تبدیل حجم و قالب کلیپهاي صوتی و تصویري به دانستن معنی و کاربرد برخی مفاهیم مانند کیفیت تصویر، نرخ بیت، نرخ فریم، نسبت تصویر و جز آنها نیازمندیم و با تنظیم این عوامل در برنامههاي تبدیل کننده میتوانیم مشخصات فایلی را که میخواهیم از فرآیند تبدیل نتیجه شود تعیین مینماییم. به این منظور در زیر نحوه کار با برنامه تبدیل فایل Tipard Total Media Converter به صورت مختصر آموزش داده شده است، اما تنظیمات و اصطلاحاتی که در آن نشان داده شدهاند در برنامههاي دیگر نیز به کار میروند و فقط ممکن است محل قرار گرفتن گزینهها و دکمهها مقداري تفاوت داشته باشد. بنابراین با یادگیري این اصطلاحات و تنظیمات میتوانید از برنامههاي مشابه نیز استفاده نمایید.

الف- پس از باز کردن برنامه باید فایلی که میخواهید آن را تبدیل کنید را به برنامه معرفی نمایید. به این منظور همچنانکه در تصویر نشان داده شده اگر میخواهید تصاویر را از دي وي دي استخراج نمایید پس از قرار دادن آن در دستگاه دکمه اول سمت چپ را که به شکل یک قرص گرد است انتخاب نمایید و در صورتی که فایلی که قصد تبدیل آن را دارید بر روي هارد شما قرار دارد دکمه دوم را فشار دهید.

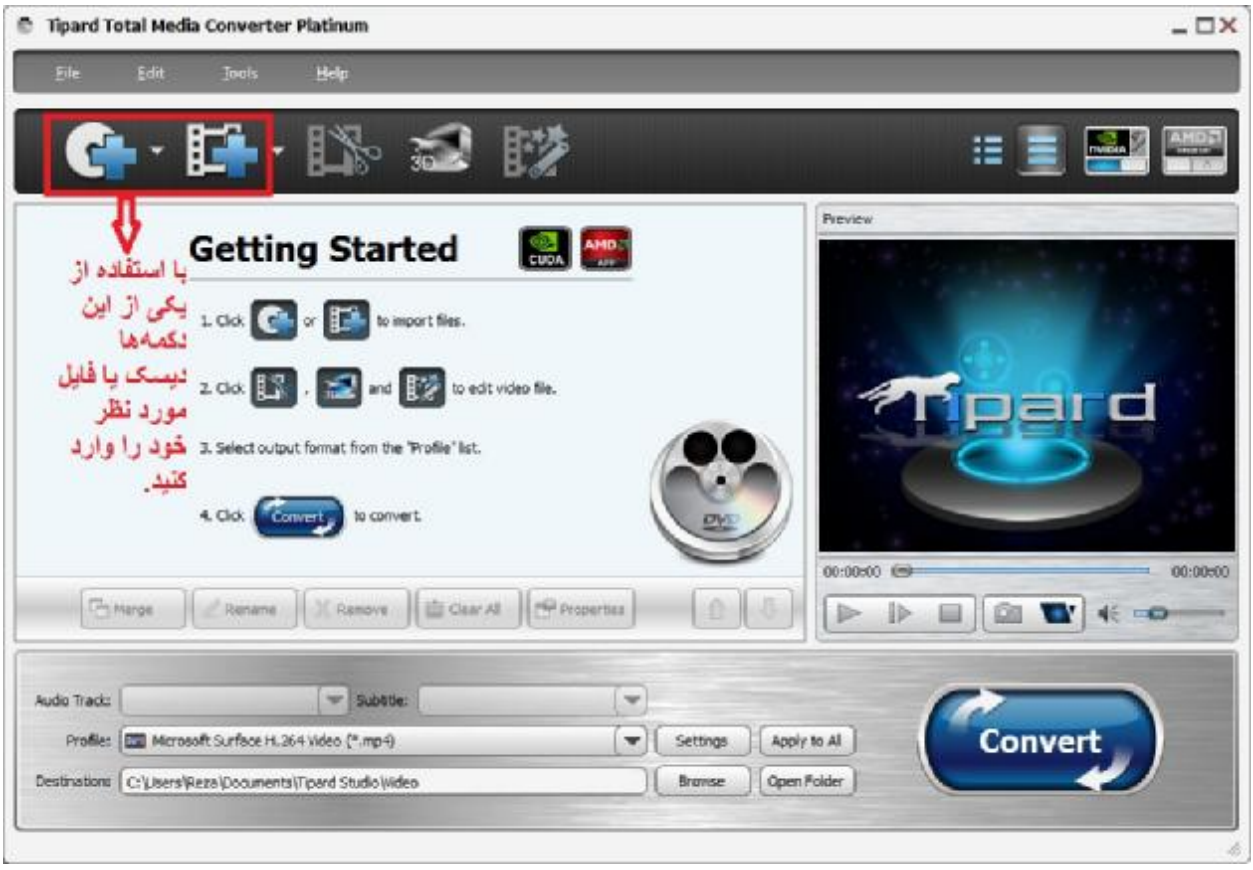

ب- برنامههاي تبدیل قالب و حجم ویدئو و صدا براي انجام این کار از قطعات برنامههاي کوچکی استفاده می کنند که به آنها کدک (Codec) میگویند. برخی از برنامههای تبدیلی ممکن است فقط یک کدک داشته باشند، اما در برخی دیگر مانند این برنامه امکان استفاده از کدكهاي مختلفی وجود دارد. هر کدام از کدكها کلیپها را با قالبها، حجمها و کیفیتهاي متفاوتی ایجاد میکنند و بنابراین یافتن کدك مناسب در آنها مستلزم تجربه و تمرین است. در برنامه تیپارد استودیو که در حال توضیح آن هستیم براي راحتی کار کدكها دسته بندي شدهاند و براي مثال تمام کدكهاي مناسب براي تهیه ویدئو براي گوشیهاي آي پد یا نوکیا در یک دسته در کنار هم قرار داده شدهاند. براي انتخاب کدك مورد نظر مطالق شکل مثلث کوچک سمت راست فایل انتخاب شده (که در تصویر درون یک مستطیل قرمز رنگ کوچک نشان داده شده) را انتخاب نمایید.

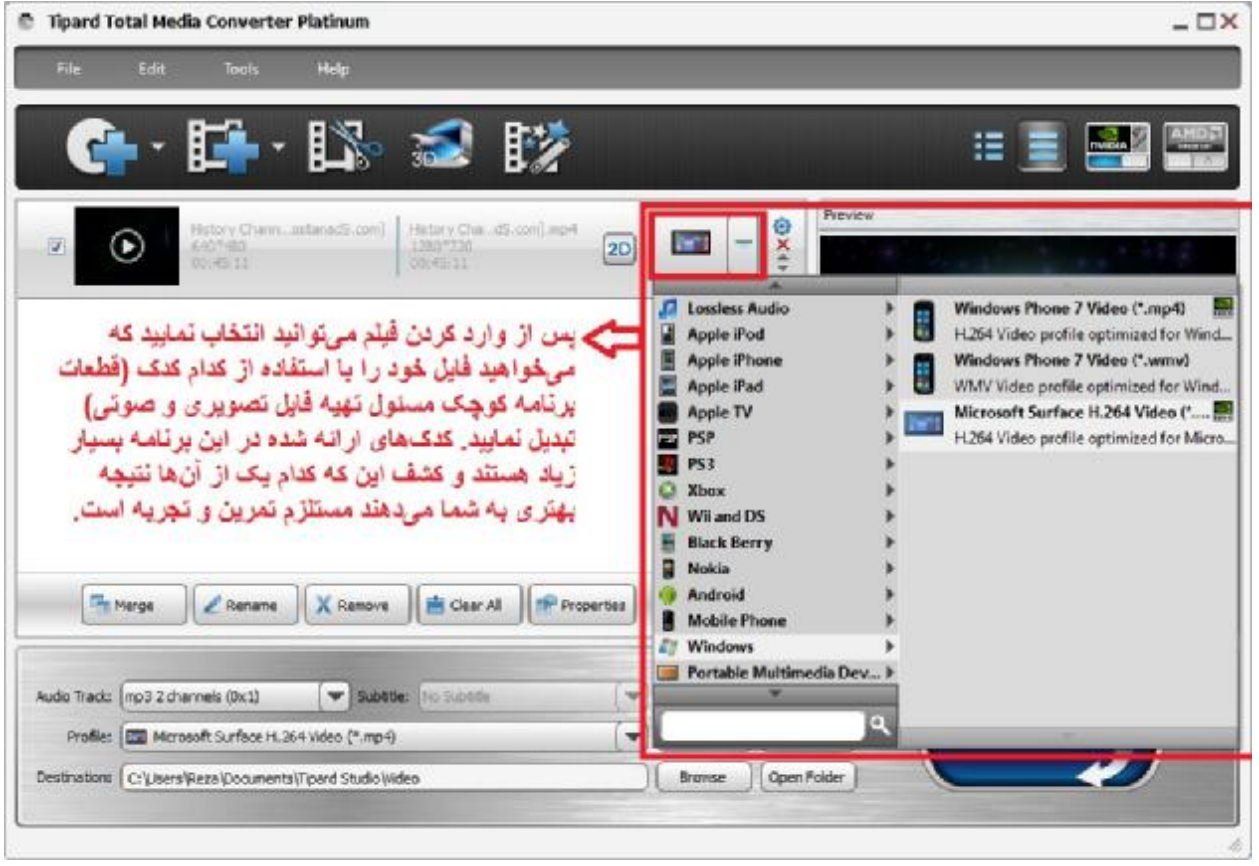

ج- پس از این مرحله باید وارد تنظیمات شوید. نحوه ورود به بخش تنظیمات در زیر نشان داده است.

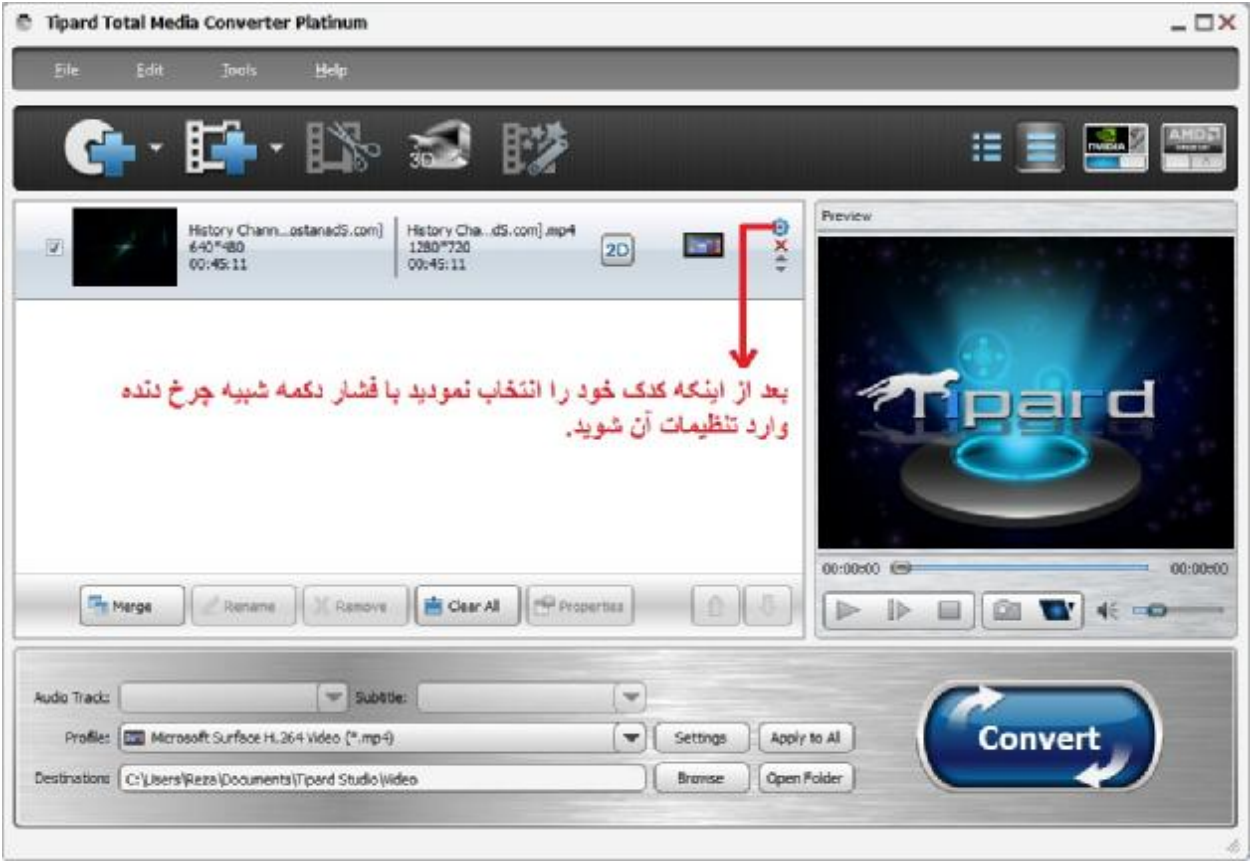

د- پس از باز شدن پنجره تنظیمات نوبت به مهمترین بخش کار رسیده است. در اینجا باید میزان کیفیت صدا و تصویر و حجم فایل را با استفاده از مفاهیمی که در زیر عکس مفصلا تشریح شده است تعیین نمایید. براي کار کردن با این برنامه و سایر برنامههاي تبدیل فایل یادگیري این مفاهیم و چگونگی کار با آنها ضروري است.

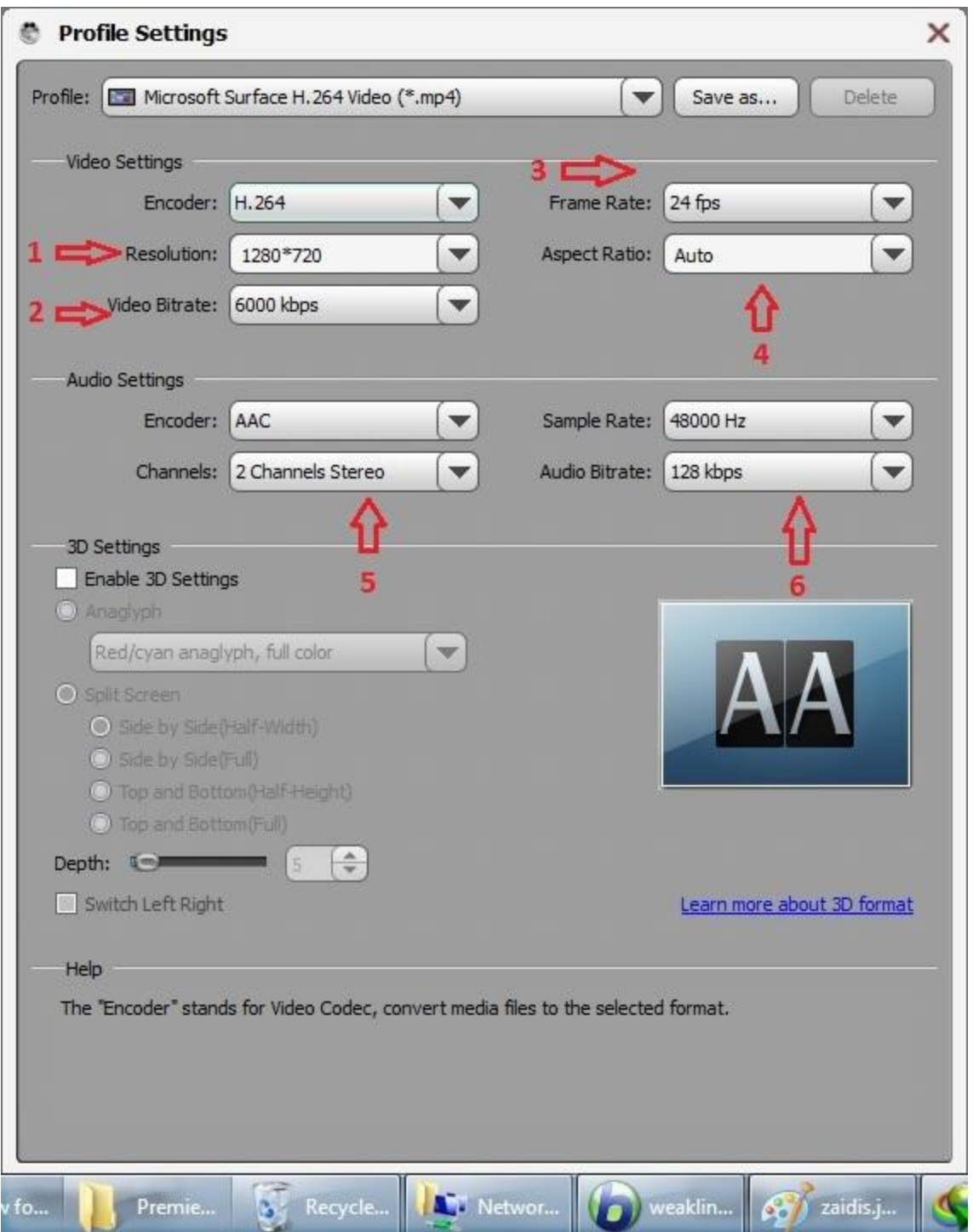

-1 زلولوشن یا کیفیت تصویر: کیفیت تصویر به دو عدد که در هم ضرب شدهاند (مثلا 720\*1280) نشان میدهند که عدد اول نمایانگر طول تصویر و عدد دوم نشان دهنده عرض آن است. هر چه این اعداد بزرگتر باشند تصویر به دست آمده شفافتر و زیباتر است و جزئیات بیشتري در آن دیده میشود، اما در عوض باید حجم بیشتري به فایل اختصاص دهیم و بنابراین اندازه نهایی فایل بزرگتر خواهد بود. کیفیت انتخاب شده به استفاده مورد نظر شما بستگی دارد. مثلا براي تبدیل فیلمهاي سینمایی بهتر است از کیفیتهاي بالا استفاده نماییم، در حالیکه براي قرار دادن فایل در اینترنت یا استفاده از گوشیهاي تلفن همراه کیفیتهاي پایینتر به علت دارا بودن حجم کمتر مناسبتر هستند.

-2 بیت ریت یا نرخ بیت: نرخ بیت عبارت است میزان اطلاعاتی که به هر ثانیه از فیلم یا فایل صوتی اختصاص داده میشود و آن را به صورت کیلوبیت بر ثانیه یا مگابیت بر ثانیه نشان میدهند. عددي که در اینجا انتخاب میکنید در حجم نهایی فایل به دست آمده نقشی اساسی دارد و هر چه این عدد بیشتر باشد حجم فایل شما نیز بزرگتر خواهد بود. اینکه چه بیت ریتی را انتخاب کنید به نوع فیلم و سایر تنظیماتی که در سطور قبل و بعد توضیح داده شدهاند بستگی دارد. به طور کلی براي کیفیتهاي بالاتر و تصاویر پرجنب و جوشتر باید بیت ریت بالاتر و براي کیفیتهاي پایینتر و تصاویر کم تحركتر بیت ریت پایین تر را انتخاب نمایید. توضیح: برخی از برنامههاي تبدیل داراي امکان استفاده از **بیت ریت متغیر** (VBR or Bitrate Variable (هستند، به این معنی که برنامه به صورت خودکار براي قسمتهاي پرتحرك فیلم یا صدا حجم اطلاعات بیشتر و براي قسمتهاي کمتحركتر حجم اطلاعات کمتري را اختصاص میدهد و به این وسیله حجم فایل تولید شده به نحو چشمگیري کاهش پیدا میکند.

-3 فریم ریت یا تعداد تصاویر در ثانیه: هر فیلم در واقع از تعدادي عکس تشکیل شده است که با سرعت زیاد پشت سر هم به ما نشان داده میشوند و به این وسیله این تصور در مغز به وجود میآید که تصاویر در حال حرکت کردن هستند. به هر یک از این عکسها یک فریم گفته میشود. تعداد تصاویري که براي ایجاد حس حرکت باید در فیلم نشان داده شوند بر حسب نوع فیلم متفاوت است. مثلا اگر فیلم فقط سر شخصی را نشان دهد که در حال صحبت روبروي دوربین است انتخاب گزینه 15 فریم در ثانیه کافی است، اما براي تصاویر مسابقات ورزشی یا فیلمهاي اکشن که در آنها تصاویر با سرعت زیاد حرکت میکنند باید تعداد فریمهاي بیشتري (بین 24 تا 30 فریم یا برخی مواقع بالاتر) را انتخاب نماییم. هر چه تعداد فریمها بالاتر باشد به همان نسبت باید نرخ بیت بیشتري را هم به فیلم اختصاص دهیم. **توضیح:** برخی از برنامهها داراي امکان انتخاب فریم ریت متغیر هستند، به این معنی که برنامه به طور خودکار براي صحنههاي پرتحركتر تعداد فریمهاي بیشتر و براي صحنههاي کمتحركتر فریمهاي کمتري را اختصاص میدهد و به این ترتیب در حجم فایل به دست آمده صرفه جویی شده و فیلم نیز کیفیت بهتري پیدا میکند.

-4 نسبت تصویر: این عدد نسبت بین طول و عرض تصویر را به ما نشان میدهد و به صورت دو عدد پشت سر هم که با دو نقطه از هم جدا شدهاند نوشته میشود (مثلا 4:3 یا 16:9). عدد اول نشان دهنده طول تصویر و عدد دوم نمایانگر عرض آن است. تلویزیونهاي لامپی و صفحه نمایشهاي قدیمی از نسبت 4 به 3 استفاده میکنند، به این معنی که اگر طول صفحه را اندازه گرفته و بر عرض آن تقسیم کنیم نهایتا به کسر چهار سوم یا عدد 1/33میرسیم. نمایشگرهاي جدید مانند لپ تاپها و تلویزیونهاي ال سی دي از نسبت 16 به 9 استفاده میکنند، به این معنی که اگر طول نمایشگر را بر عرض آن تقسیم کنیم کسر شانزده نهم یا عدد 1/77 به دست میآید. اگر نسبت تصویر در فیلم به درستی تنظیم نشده باشد تصاویر کشیدهتر یا پهنتر از حالت عادي به نظر میرسند. در اکثر موارد لازم نیست در این گزینه تنظیماتی اعمال کنیم و همانطور که در تصویر نشان داده شده کافی است آن را در حالت اتوماتیک باقی بگذاریم.

-5 کانالهاي مونو یا استریو: در اینجا اگر گزینه استریو را انتخاب کنیم صدا به حالت استریو در میآید، به این معنی که این امکان وجود دارد که صداي پخش شده در بلندگو یا هدفون سمت راست بلندتر یا کوتاهتر از بلندگوي سمت چپ باشد یا به طور کلی صدا در یک طرف با صداي طرف دیگر مقداري تفاوت داشته باشد و به این وسیله نوعی حالت سه بعدي و حس شنیدن صدا از چند جهت براي شنونده ایجاد میشود. ین گزینه را هنگامی انتخاب کنید که صداي فایلی که قصد تبدیل آن را دارید به صورت استریو تنظیم شده باشد، در غیر این صورت گزینه مونو را انتخاب نمایید. استریو بودن صداي انتخاب شده موجب افزایش حجم فایل حاصله می شود.

-6 بیت ریت یا نرخ بیت صدا: در اینجا میتوانید انتخاب نمایید که در هر ثانیه چه میزانی از اطلاعات براي صداي فایل شما اختصاص داده شود. براي فایلهاي موسیقی معمولا به بیتریتهاي بالاتري (مانند 128 یا 96) نیازمند هستیم تا صداي موسیقی صاف و بدون خش به گوش ما برسد، اما اگر در فایلهایی مانند سخنرانیها، اخبار و غیره هدف تنها انتقال صدا باشد و کیفیت آن اهمیت چندانی نداشته باشد انتخاب بیتریتهاي بسیار پایین (در حد 7 تا 12 کیلوبیت در ثانیه) نیز نیاز ما را برطرف میسازد. هر چه نرخ بیت انتخاب شده بیشتر باشد حجم فایل تولیدي نیز بیشتر میشود. این افزایش حجم در فیلمهاي طولانی چندان محسوس نیست، اما در کلیپهاي کوتاهی که براي استفاده از در شبکههاي اجتماعی و ایمیل تولید میکنیم زیاد بودن بیت ریت صدا میتواند حجم کلیپ ما را به نحو قابل توجهی افزایش دهد.

به عنوان نکته نهایی در این بخش باید گفت که فرمول ثابتی براي هماهنگ کردن اعداد مختلف این تنظیمات با هم وجود ندارد و گاهی مجبورید فایلهاي خود را چندین بار با کیفیتها و تنظیمات مختلف تبدیل کنید تا نهایتاً از میان آنها کیفیت و حجم مطلوب را به دست آورید. اگر تنظیمات گزینههاي مختلف به خصوص کیفیت، تعداد فریم، و بیت ریت تصویر و صدا به درستی انتخاب نشده و با هم هماهنگ نباشند فایل به دست آمده یا داراي کیفیتی پایین خواهد بود و یا اینکه حجم آن بسیار زیاد میشود. پس از اینکه تنظیمات را انجام دادید دکمه  $\sf OK$  را فشار دهید.

ه- پس از انجام کارهاي فوق دکمه Convert را در گوشه پایین سمت راست برنامه فشار دهید تا فرآیند تبدیل شروع شود. پس از پایان تبدیل به محل ذخیره فایل تبدیل شده رفته و آن را باز کنید.

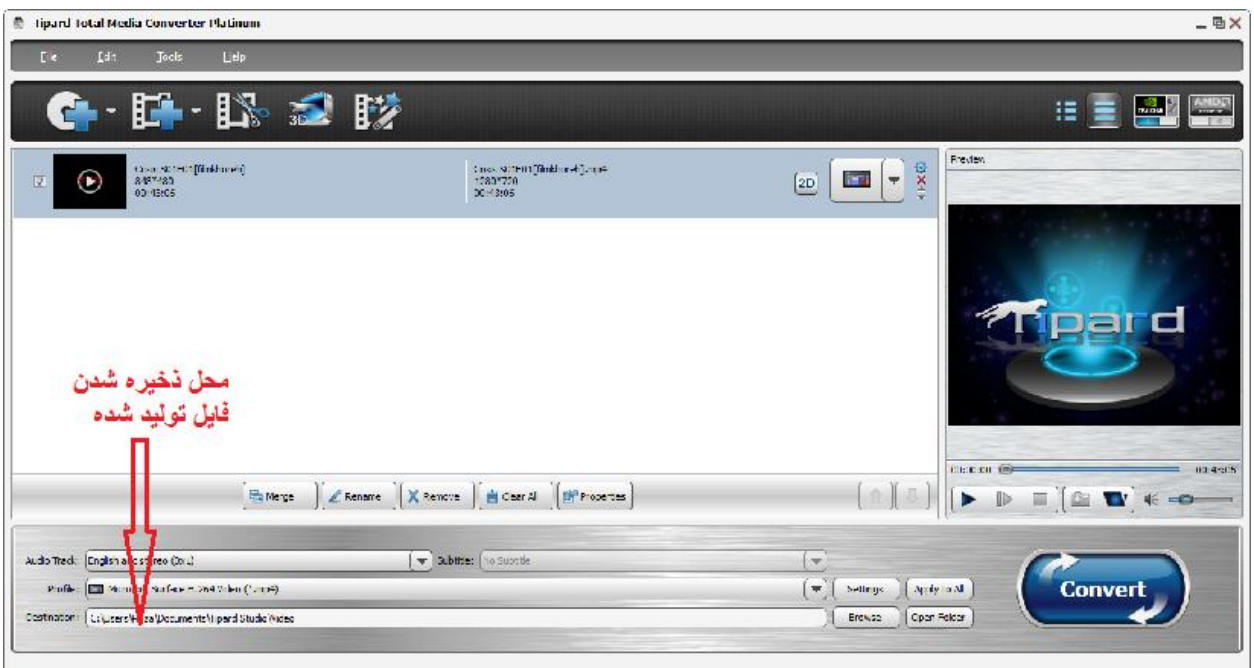

**جدا کردن بخشی از فیلم یا کلیپ صوتی** 

در صفحه اصلی برنامه دکمه جدا کردن فیلم را فشار دهید تا صفحه مخصوص این کار باز شود.

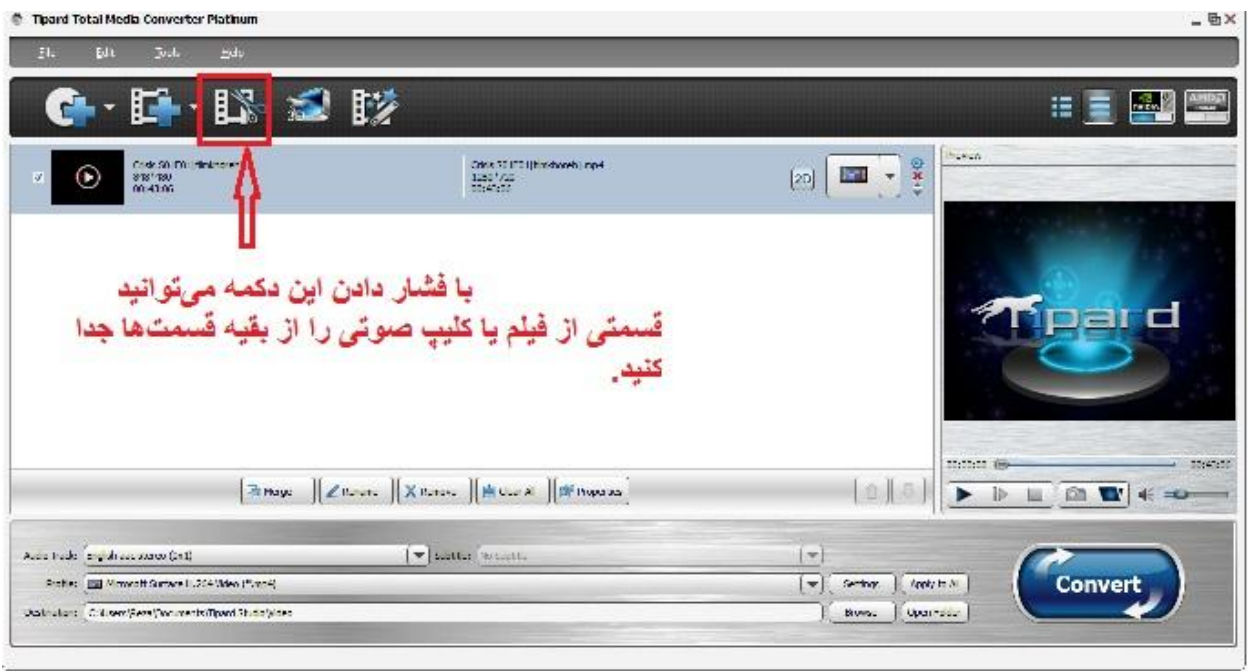

زمان شروع و پایان قسمتی را که میخواهید جدا کنید مطابق شکل وارد نمایید و دکمه OK را فشار دهید.

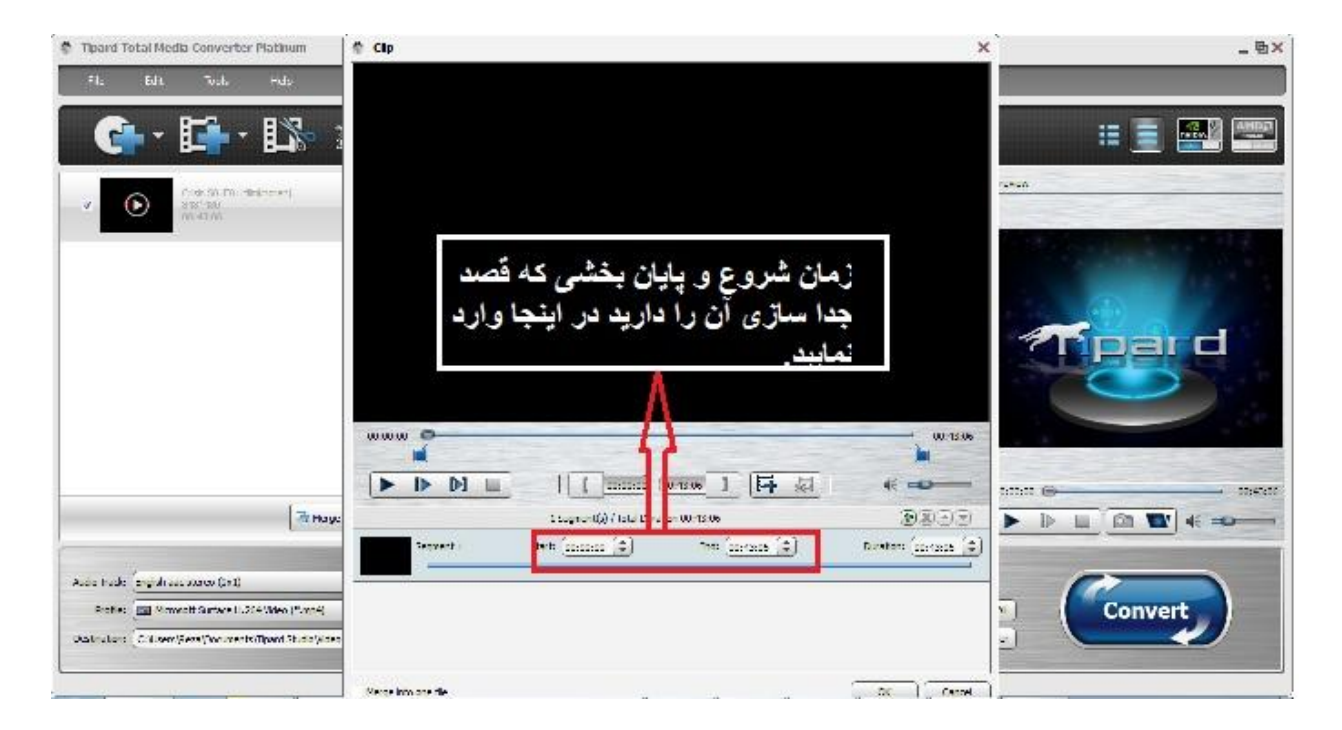

حال در پنجره اصلی فایل اصلی که میخواهیم قسمتی از آن را جدا کنیم در بالا و قطعهاي که قرار است جدا شود در زیر دیده میشوند. تیک فایل اصلی را بر میداریم. مراحل ب تا ه را که در بالا شرح داده شد تکرار میکنیم.